## **Gerätegruppe erstellen**

Da geteilte iPads keine zugewiesenen Benutzer:innen haben, sind Benutzergruppen nicht möglich. Sie müssen die Geräte in Gerätegruppen organisieren.

Gehen Sie dazu in Jamf School auf "Geräte" ⇒ "Gerätegruppen" ⇒ "+ Gruppe hinzufügen"

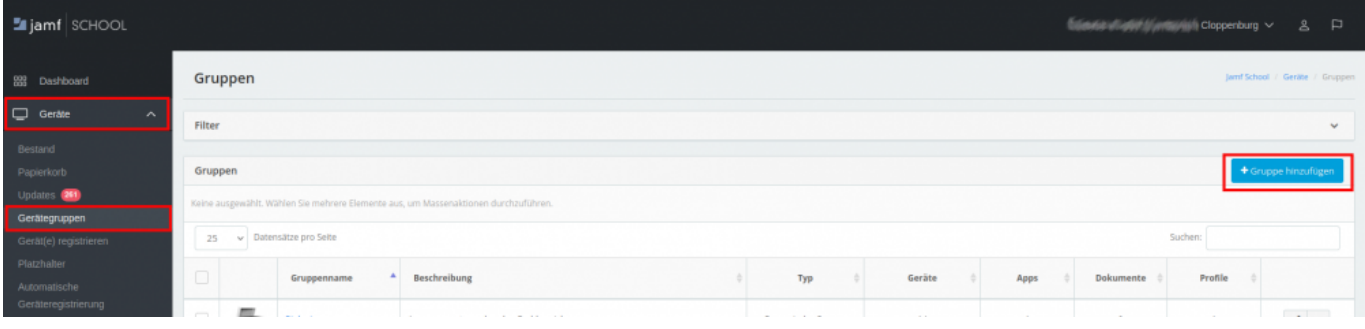

From: <https://wiki.mzclp.de/> - **Fortbildungswiki des Medienzentrums Cloppenburg**

Permanent link: **<https://wiki.mzclp.de/doku.php?id=anleitung:jamfgast:geraetegruppe&rev=1646042338>**

Last update: **2022/02/28 10:58**

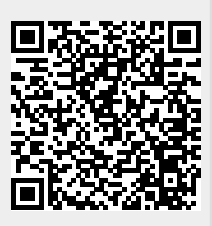